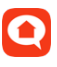

# **Svenska kyrkan - Administration av leverantörsbolag DeDU**

Denna manual beskriver hur ett bolag, t.ex. en byggentreprenör, registreras i DeDU och tilldelas ett område med fastigheter där denna ska vara valbar för beställning/avrop enligt avtal mellan enhet inom Svenska kyrkan och leverantören.

Målgrupp: Administratörer på respektive stift inom Svenska kyrkan.

## **Lägg till nytt leverantörsbolag**

#### Gå till **Moduler / Bolag**

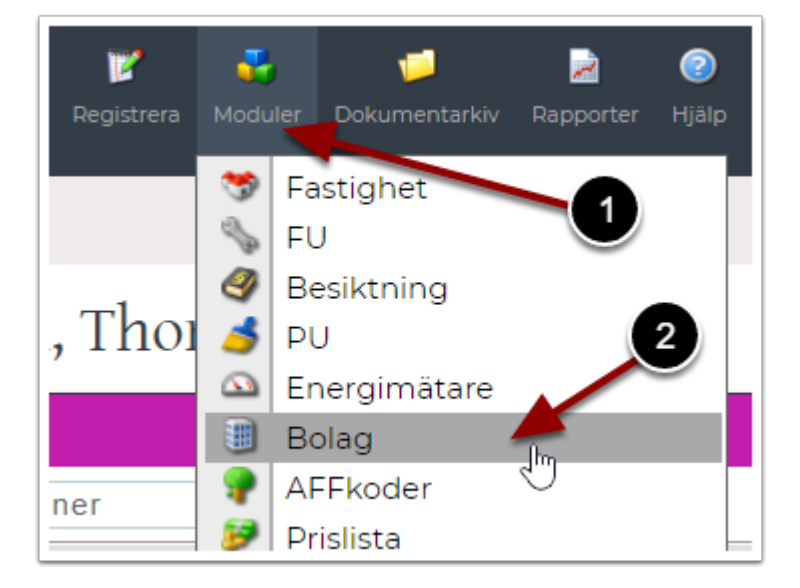

Klicka på **Nytt bolag** längst ner i listan med befintliga bolag

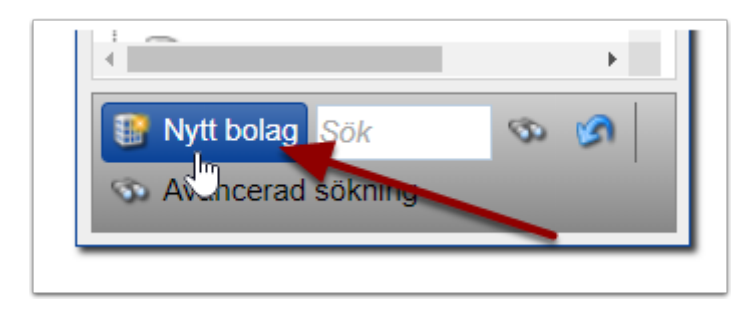

Fyll i information om bolaget och gör den till leverantör enligt stegen nedan

- 1. Ange namn på bolaget / leverantören
- 2. (Valfritt) Fyll i övriga uppgifter såsom organisationsnummer m.m.
- 3. Markera att bolaget är en **Leverantör**
- 4. Under flik **Leverantörstyp, text** välj **Ramavtal**
- 5. Klicka på **Spara**

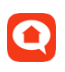

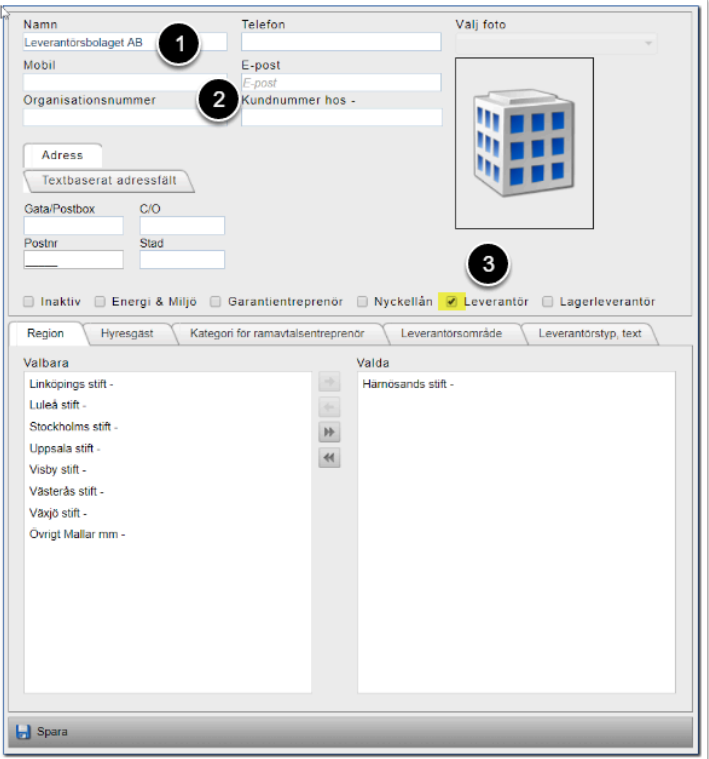

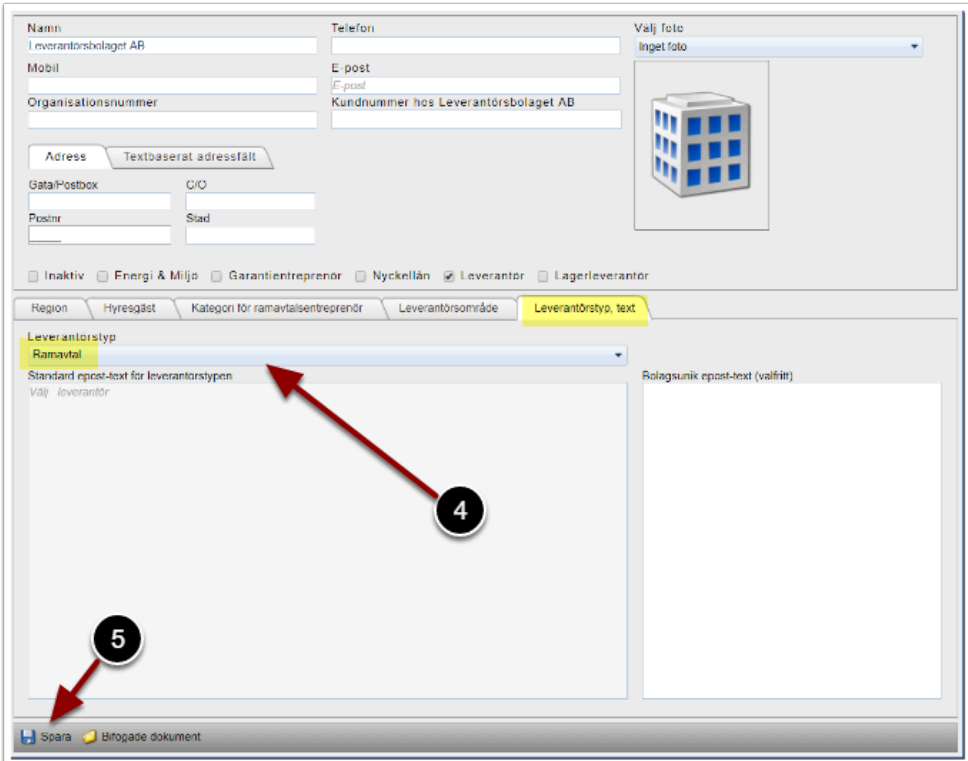

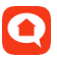

### **Lägg till kontaktperson(er)**

Högerklicka på aktuellt bolag i listan och välj **Ny person.** De som läggs till här blir valbara vid beställning/avrop.

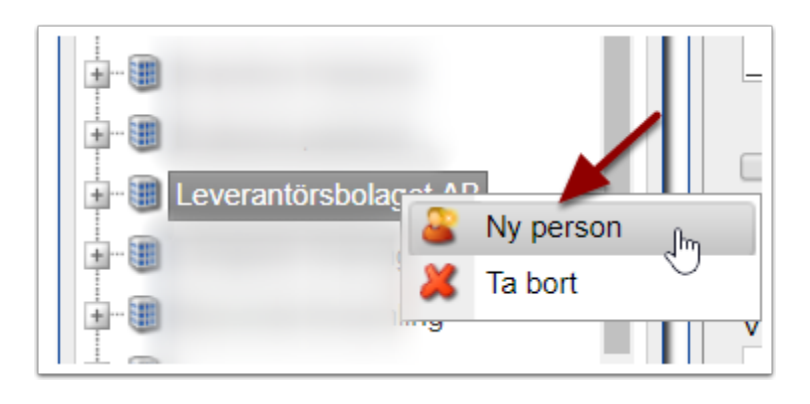

 Flera personer kan läggas in om det finns behov av det t.ex. om en person tar emot VVS-jobb och en annan el-jobb.

- 1. Fyll i kontaktuppgifter med namn och e-postadress.
- 2. Klicka på **Spara**

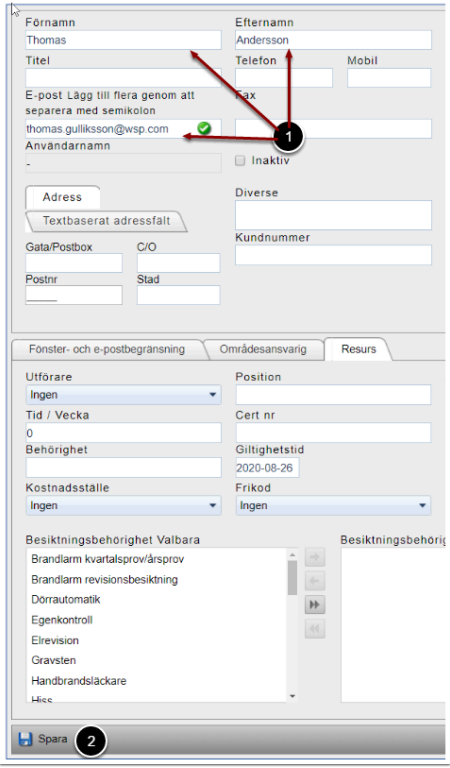

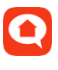

### **Tilldela leverantörsområde**

Leverantörsbolaget behöver tilldelas ett leverantörsområde så att det blir valbart vid beställning. Det utförs via bolagsmodulen med följande steg:

- 1. Markera leverantörsbolaget i listan
- 2. Klicka på fliken **Leverantörsområde**
- 3. Välj vilka byggnader som ska ingå i leverantörsområdet genom att markera dessa från kolumn **Valbara**
- 4. Klicka på pil höger så att de flyttas över till kolumn **Valda**
- 5. Klicka på **Spara**

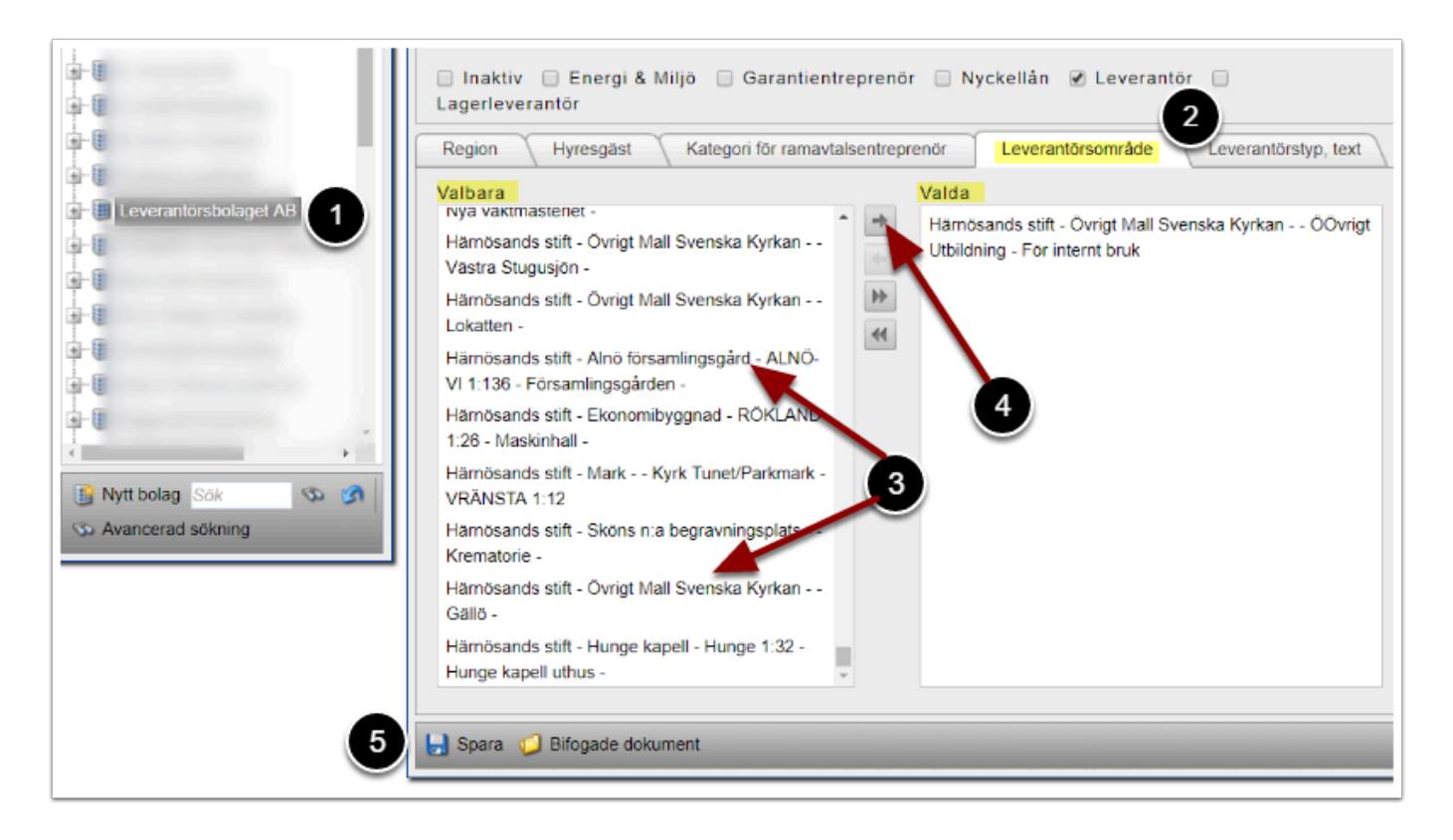

 Om listan med byggnader är lång går det att söka på t.ex. fastighetsnamn genom att trycka tangenterna **Ctrl+F** på tangentbordet.

 Klart! Bolaget kommer nu att vara valbar för beställning/avrop inom det tilldelade leverantörsområdet.